# **DOCUMENTATION / SUPPORT DE FORMATION**

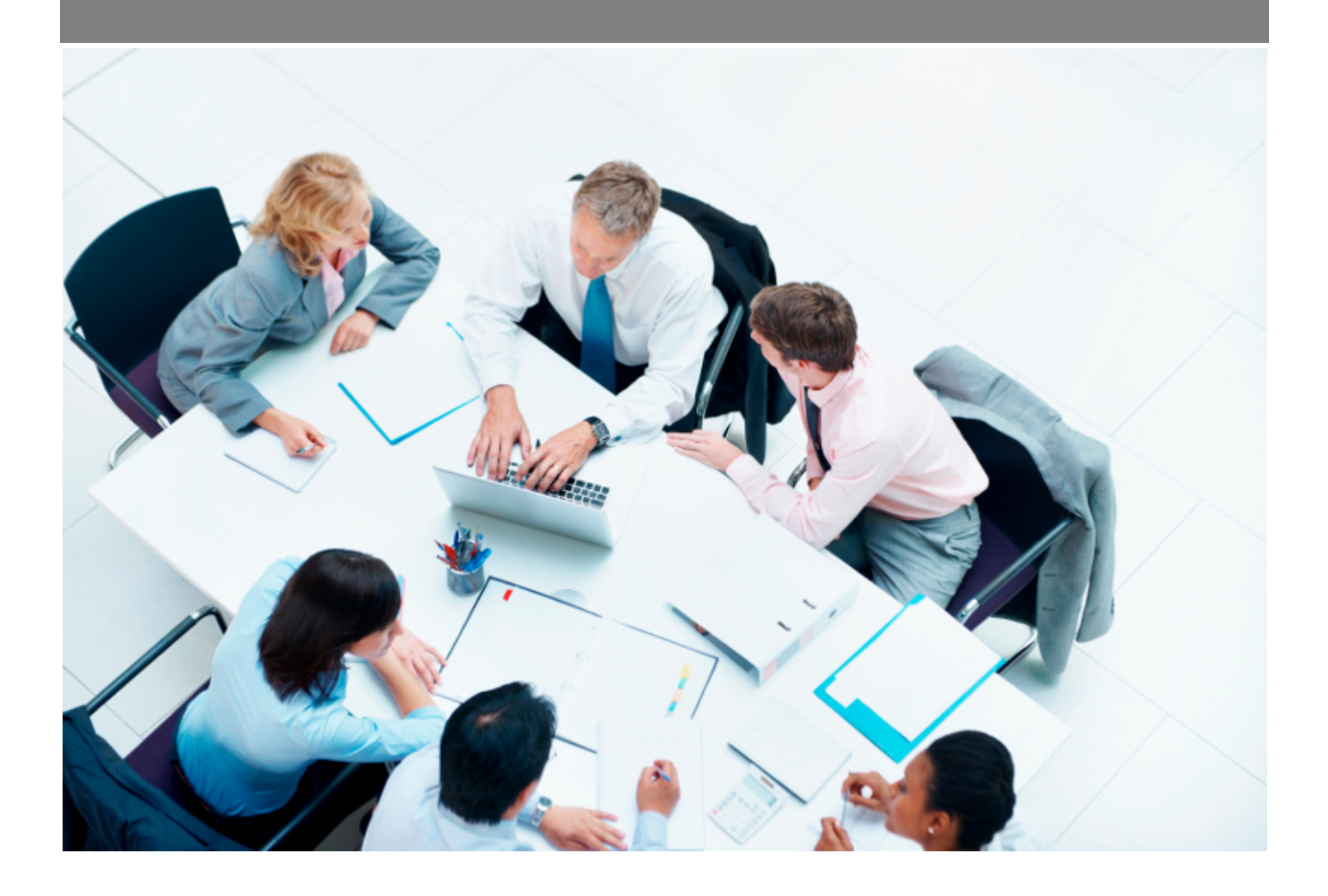

Copyright © Veryswing SAS, Tous droits réservés. VSActivity et VSPortage sont des marques déposées de Veryswing SAS.

## **Table des matières**

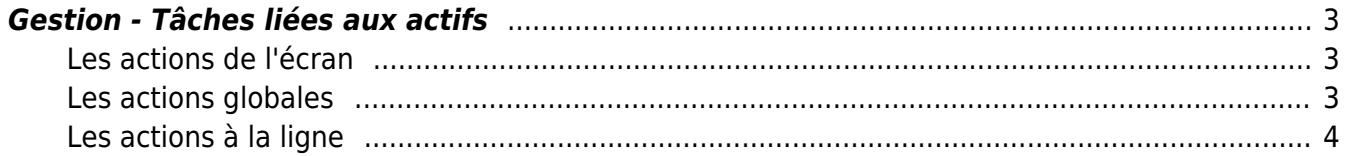

### **Gestion - Tâches liées aux actifs**

<span id="page-2-0"></span>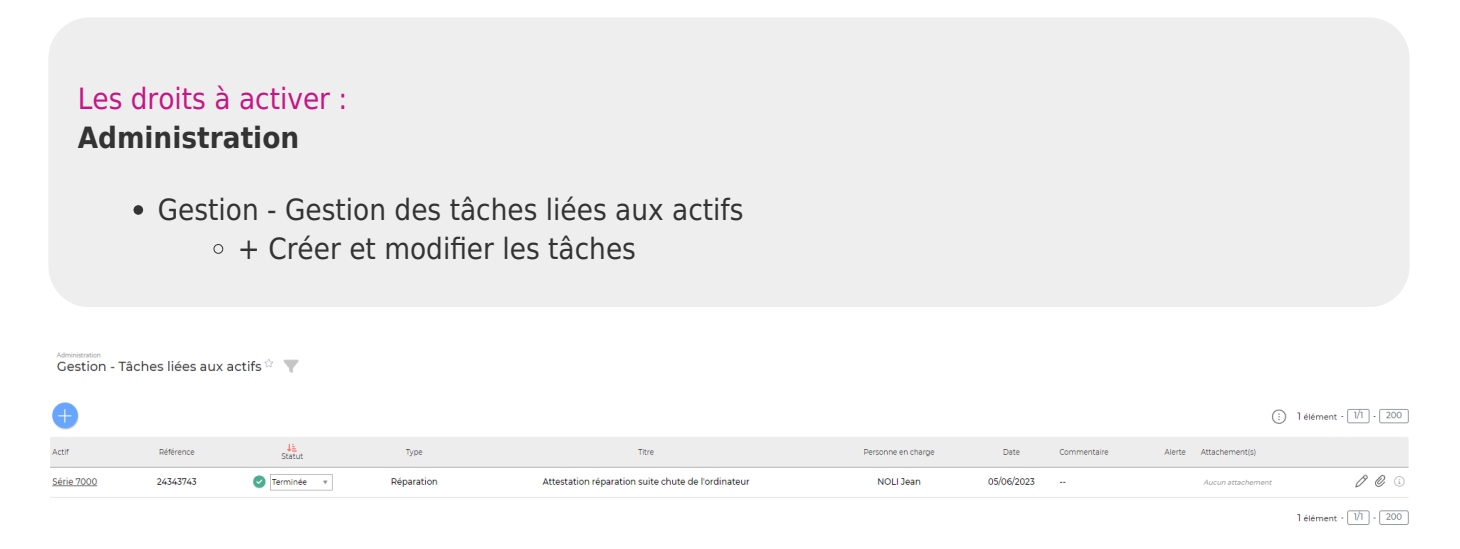

Cet écran transverse vous permet d'avoir une vision globale sur toutes les tâche relatives à vos actifs.

Vous retrouverez chaque tâche dans le dossier de l'actif concerné.

#### <span id="page-2-1"></span>**Les actions de l'écran**

#### <span id="page-2-2"></span>**Les actions globales**

**Ajouter une tâche à un actif**

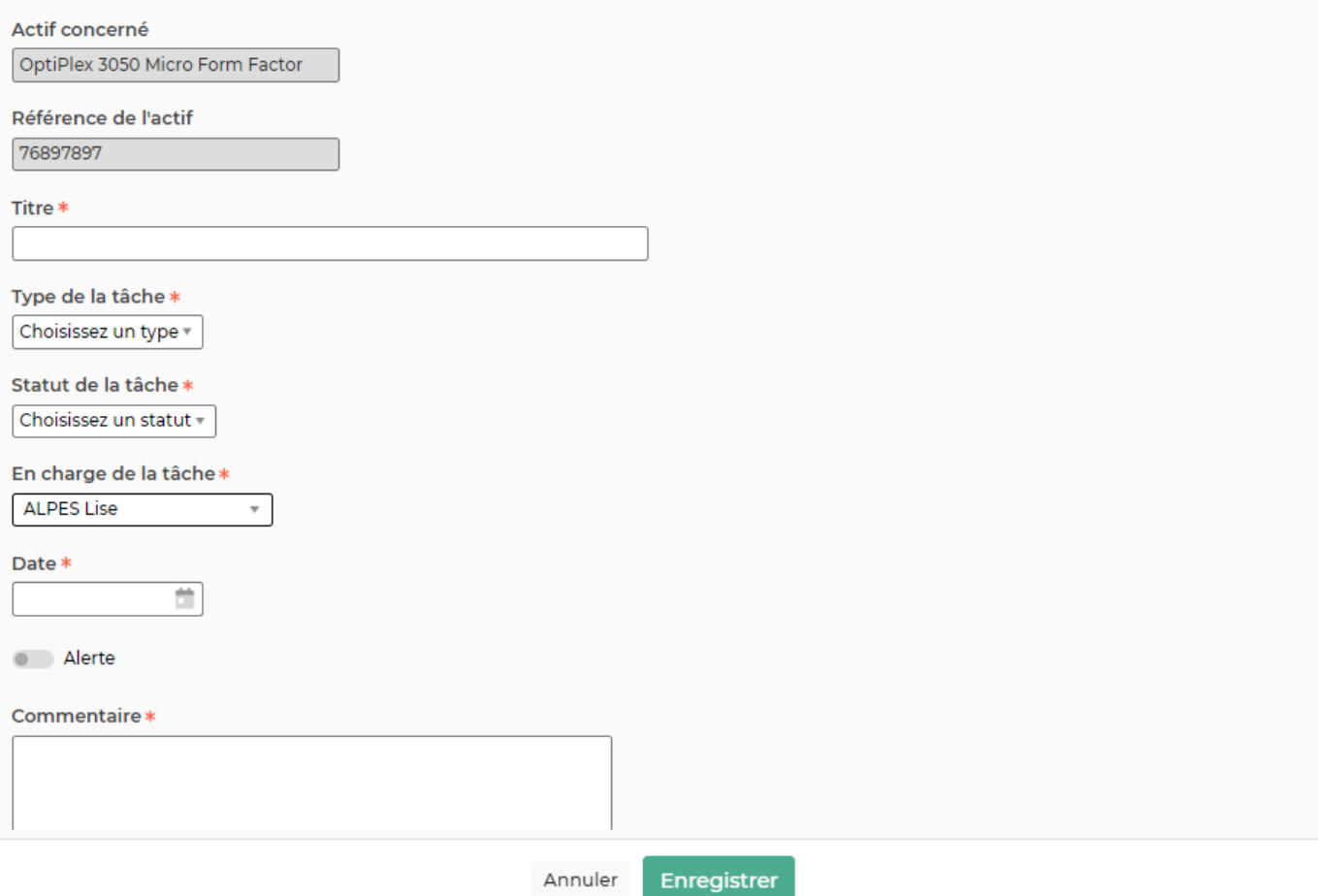

Dans un premier temps il vous est demandé de sélectionner un actif présent dans votre base.

Ensuite, le formulaire vous permet de renseigner les éléments suivants :

- Titre de la tâche
- Type de tâche : Le type de tâche est un référentiel paramétrable. Pour en savoir plus cliquer [ici](https://docs.veryswing.com/vsa:parametres_-_types_de_tache_pour_les_actifs)
- Statut de la tâche
- Personne en charge
- Une date
- Une alerte
- Un commentaire

#### <span id="page-3-0"></span>**Les actions à la ligne**

 $\mathscr O$  Modifier la tâche : Permet de modifier la tâche existante.

Attacher des documents : Permet de lier des documents à la tâche